# **Error Handling Designer Editors**

Errors may occur while working in **Scheer PAS**. To facilitate troubleshooting, corresponding error and notification messages are displayed in the application. The overview of error messages allows you to identify possible causes and possible solutions. It also refers to documentation pages that contain further details.

We recommend using container deployment as the default deloyment target starting with PAS 23.1. For further information see:

[Designer Guide > Deployment as Container](https://doc.scheer-pas.com/display/DESIGNER/Deployment+as+Container)

⊕

[Administration Guide > Controlling Containerized xUML Services](https://doc.scheer-pas.com/display/ADMIN/Controlling+Containerized+xUML+Services+Docker)

## Designer Editor Messages and Errors

The following table can be searched. Enter your search term in the **Global Filter** field.

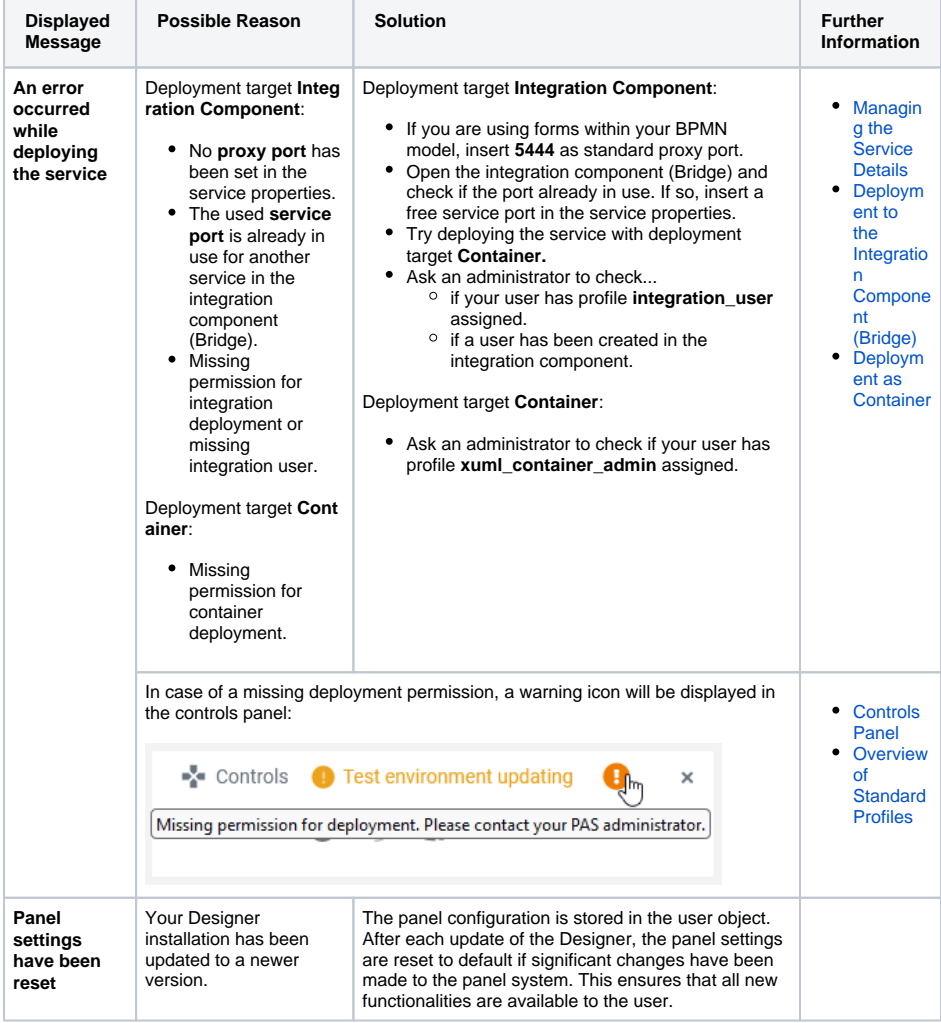

## **Related Pages:**

• Information to Include in a [Support Request](https://doc.scheer-pas.com/display/SUPPORT/Information+to+Include+in+a+Support+Request)

### **Related Documentation:**

#### [Designer Guide](https://doc.scheer-pas.com/display/DESIGNER) <sup>o</sup> [Modeling BPMN](https://doc.scheer-pas.com/display/DESIGNER/Modeling+BPMN)

- [Modeling Forms](https://doc.scheer-pas.com/display/DESIGNER/Modeling+Forms)
- **Implementing** 
	- [Your Process](https://doc.scheer-pas.com/display/DESIGNER/Implementing+Your+Process)

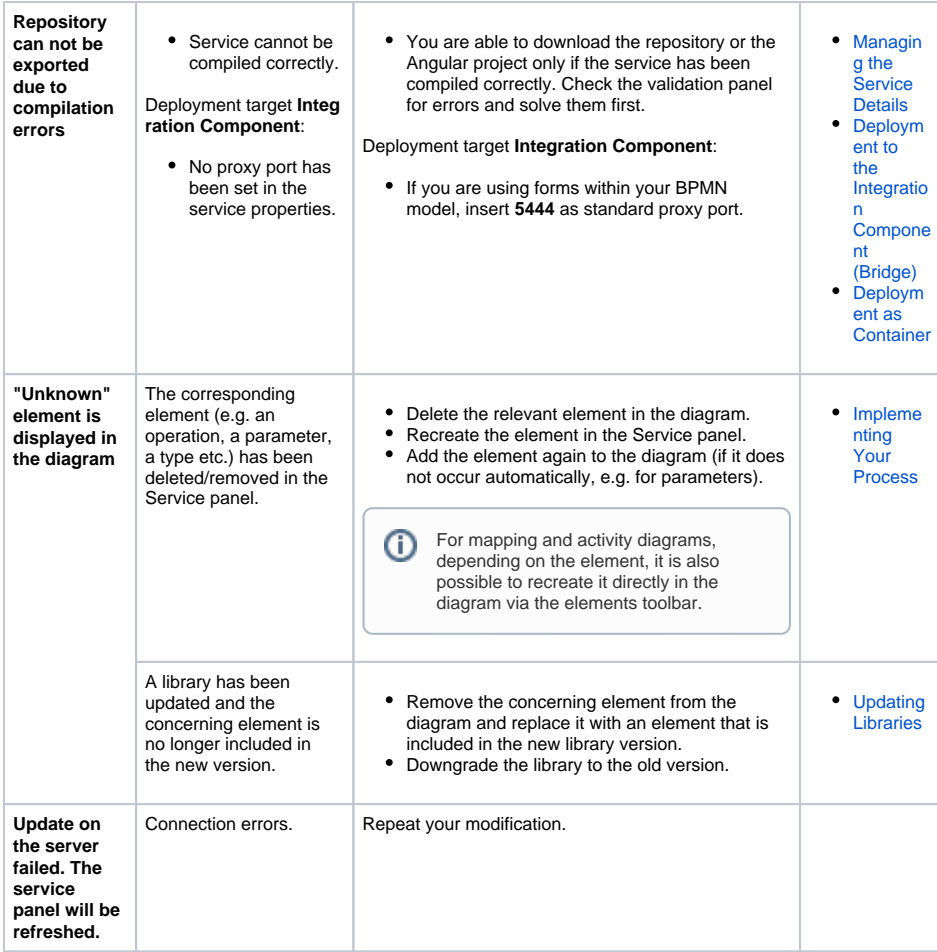